1. This product is a multi-function game joystick that supports SWITCH / PS3 / PC / Android platform / Raspberry Pi / SNK mini / PS1 mini; and each platform has LED instructions.

2. PC default Xinput mode . Press and hold the mode button for about 3 seconds to switch to the Dinput mode.

3. The wire is made of pure copper and nylon wire.

4. The case is made of mental and suction cups base, which is fixed and anti-sliding stable.

5. The keys are durable for more than 5 million times repeat press

6, The top handle buckle design, more conve nient to move.

1

#### ● Function key introduction

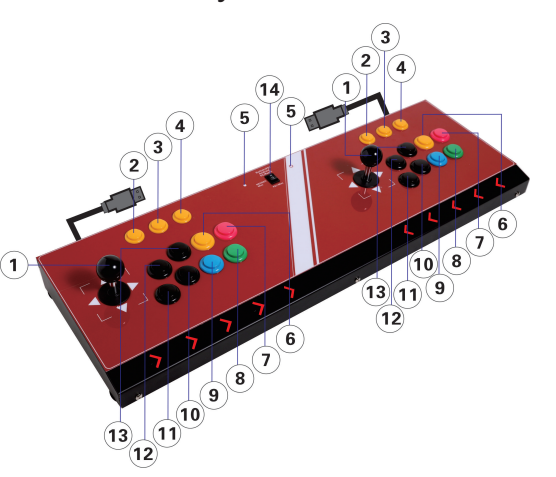

1. Joystick: Small eight-way direction control joystick.

2.SELECT key: select function

3.Mode key: PS key function on PS3 platform; HOME key function on SWITCH platform; long press on the PC platform to switch between X-input mode and D-input mode

4.START key: Pause start key.

# S501<br>尺寸: 90\*130mm

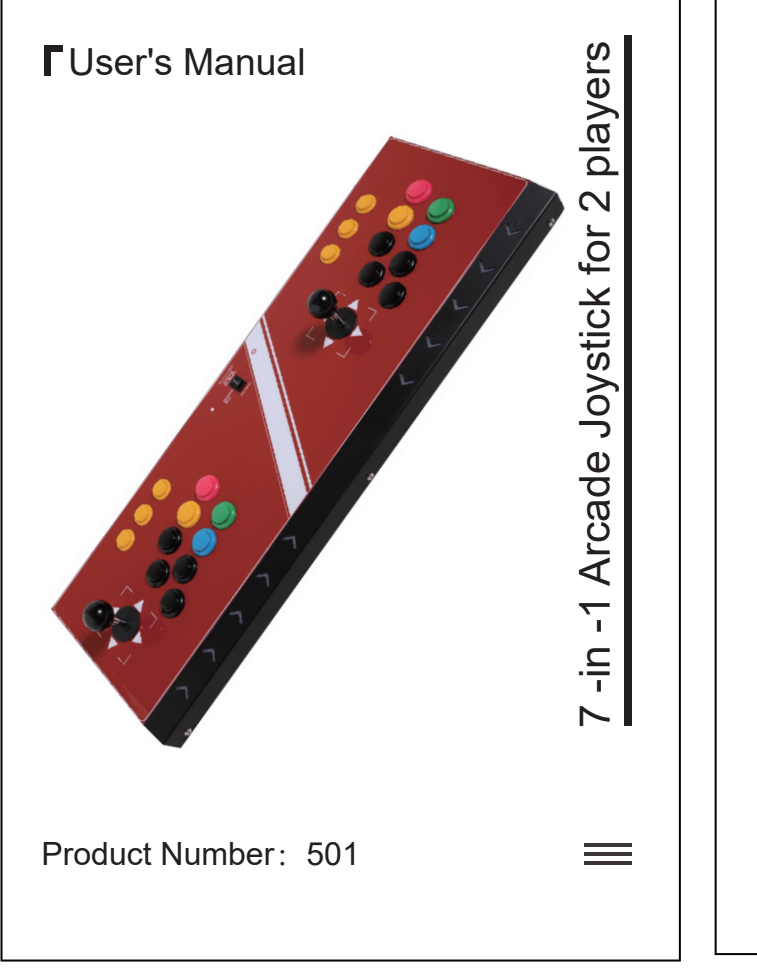

#### ● Product introduction

2

3

### ● SWITCH host link

4

5

## ● Android Box or Android TV link

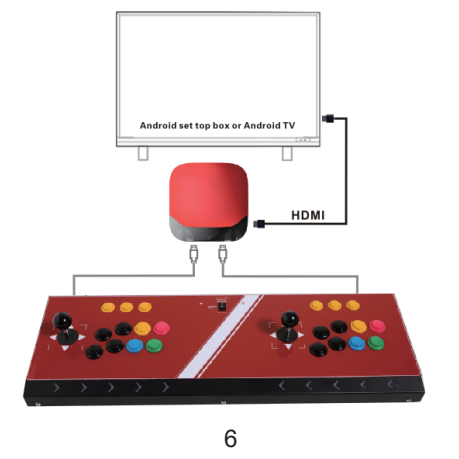

#### ● Android Phone Link

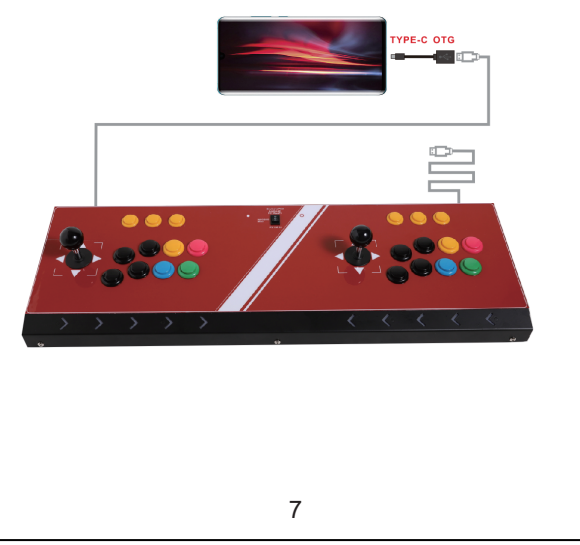

#### ● SNK mini(NEO-GEO)

8

#### ● Connect a Raspberry Pi

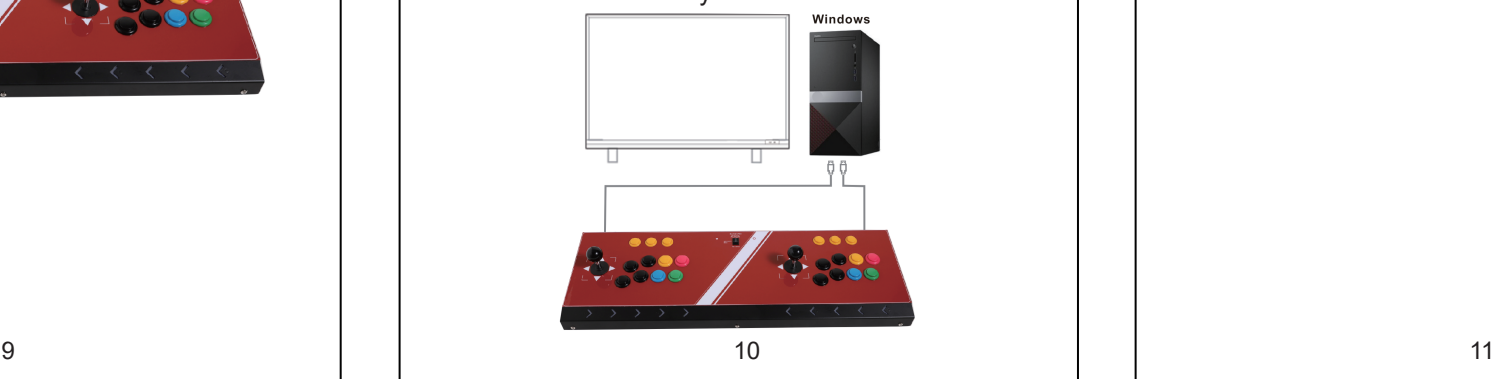

#### **• Troubleshooting**

- 5, 1P and 2P indicators: single double indicator.
- 6. Y key: In-game action key.
- 7.B key: Action key in the game.

8.A key: In-game action key.

9.X key: In-game action key.

- 10.L1 key: In-game action key. (Requires game support)
- 11, L2 key: in-game action key. (Requires game support)

12, R2 key: in-game action key. (Requires game support)

13, R1 key: in-game action key. (Requires game support)

First connect the USB stick of the joystick to the TYPE-C OTG cable, then plug the TYPE-C OTG cable to the 1P and 2P positions of the SNK host, and press the game platform select key to NEO-GEO mini.

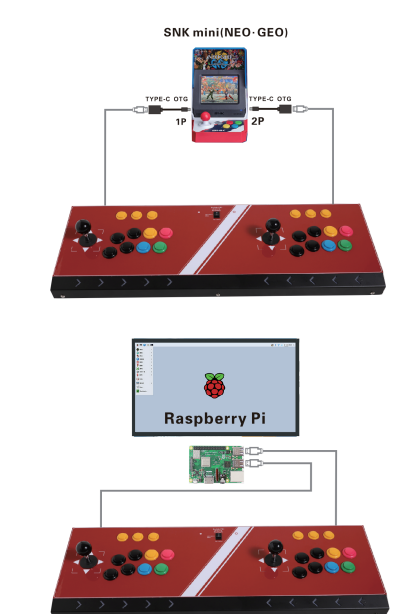

Game platform select switch : Select the game platform

1. First connect the HDMI of the SWITCH host to the TV, and then connect the SWITCH main power supply. After the SWITCH host is connected, plug the USB of the joystick to the USB socket on the base of the SWITCH host; press the game platform select key to the SWITCH platform. (Link joystick diagram)

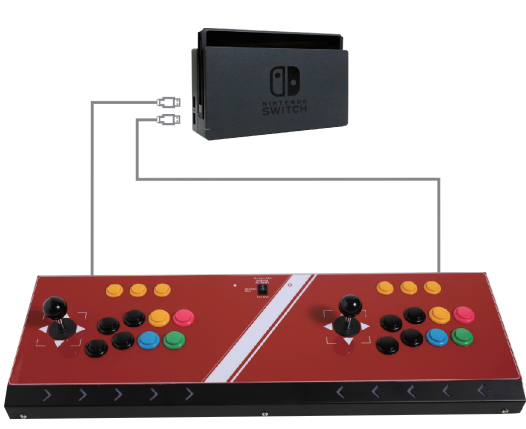

#### 2.Turn OFF in the SWITCH host settings to ON (see the figure below).

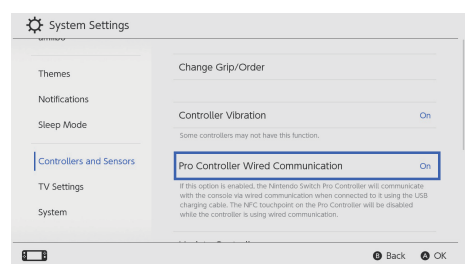

## ● PS3 Link

First connect the HDMI of the Android box to the TV, and then connect the power of the Android box. After the Android box is connect ed, plug the USB of the joystick to the USB socket of the Android box; press game platform select key to the Android platform. (Schematic diagram of connecting the joystick)

If it is an Android TV, directly plug the USB of the joystick to the USB jack of the TV; set the press switch on the joystick to the Android platform.

First connect the USB cable of the joystick to the TYPE-C OTG cable, then connect the TYPE-C OTG cable to the mobile phone; press the game platform select key to the Zhuo platform.

If your Android phone is a Micro interface, you need to purchase a Micro OTG cable separate ly.

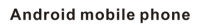

First connect the Raspberry Pi to the TV display, then connect the USB of the joystick to the USB port of the Raspberry Pi; press the game platform to Ras Pi

#### **PlayStation Classic**

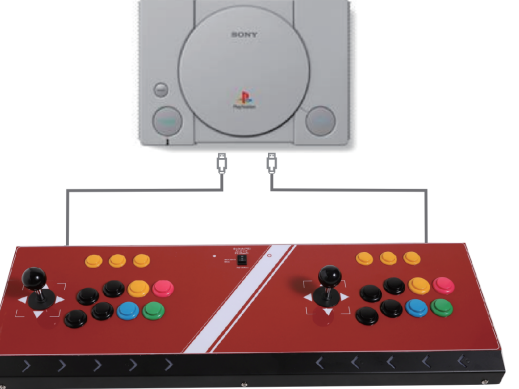

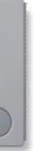

## ● Connect a Raspberry Pi

#### 1.No response

#### 1.1. No response on SWITCH host?

Please check whether the wired link port is opened in the settings of the SWITCH host according to the instructions, and turn ON to open.

#### 1.2. Can't recognize Windows comput er normally?

Please follow the instructions to see if the "xbox360 controller driver" is installed normally, and check if the installed driver matches your computer system.

## MADE IN CHINA<br>**CE**  $\overline{\mathbb{X}}$  **FC**

First connect the USB of the joystick to the USB interface of the PC; if the joystick does not recognize the computer, we can download the "xbox360 controller driver" according to our computer system.

Before downloading the driver, we first check whether our computer system is 64-bit or 32-bit; right-click on "Computer" and select "Proper ties" to query. If it is a 64-bit operating system, please search for "xbox360 controller driver 64-bit" on the Internet, and search for "xbox360 controller driver 32-bit" on the Internet. After downloading and installing, the computer can be identified normally.

Link the PS3 console's HDMI with the TV, and then connect the PS3 main power supply. After the PS3 host is connected, plug the USB of the joystick to the USB socket of the PS3 host; press the game platform select key to the PS3 platform.

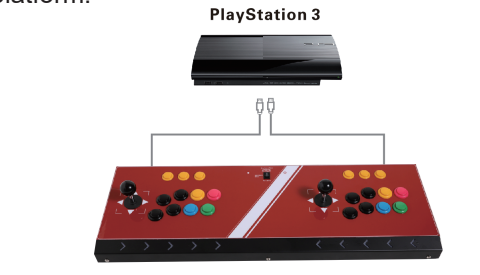